# Cheatography

### WinGet Cheat Sheet

by Abubakar Riaz [\(abubakar.riaz\)](http://www.cheatography.com/abubakar-riaz/)via [cheatography.com/198133/cs/41888/](http://www.cheatography.com/abubakar-riaz/cheat-sheets/winget)

#### Info

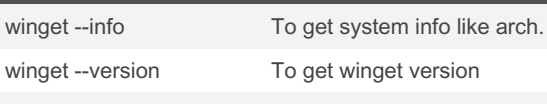

winget -v

The info command of the winget tool displays metadata about the system

#### Install

winget install powertoys

winget add *powertoys* 

winget install --id Microsoft.PowerToys

winget install --id Microsoft.PowerToys -- v 0.15.2

winget install --id Microsoft.PowerToys --uninstall-previous --v 0.15.2

The install command of the winget tool installs the specified applic‐ ation

#### **Uninstall**

winget uninstall *powertoys* 

winget remove powertoys

winget rm powertoys

winget uninstall --name powertoys --version 0.15.2

The uninstall command requires that you specify the exact string to uninstall.

#### List

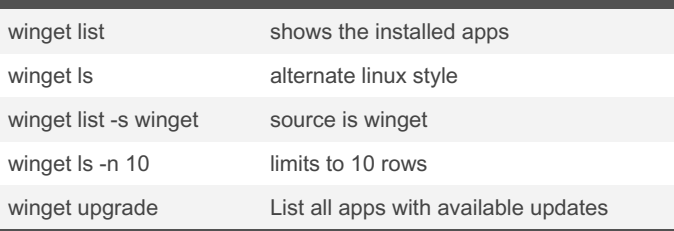

The list command of the winget tool displays a list of the applications currently installed

#### **Search**

winget search vscode

winget find vscode

winget find --id Microsoft. VisualStudioCode

winget find --name "Microsoft Visual Studio Code"

winget find --tag vscode

winget search micro it will match all these Microsoft, Microscope, MyMicro.

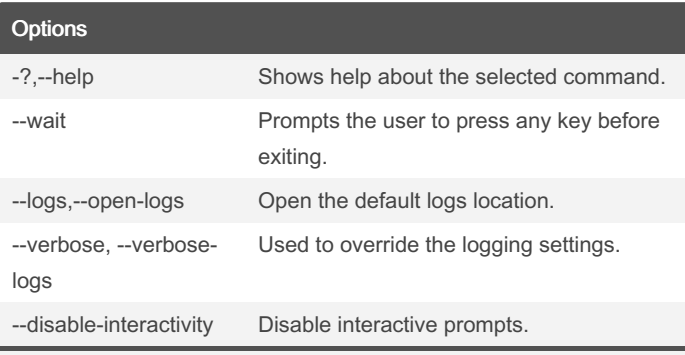

The options allow you to customize the experience to meet your needs.

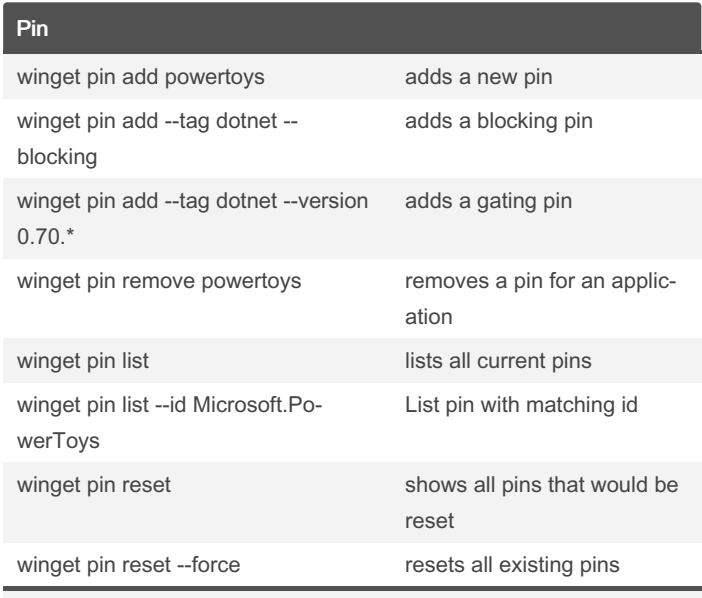

The winget pin command allows you to limit the Windows Package Manager from upgrading

### By Abubakar Riaz

(abubakar.riaz) [cheatography.com/abubakar](http://www.cheatography.com/abubakar-riaz/)riaz/

Published 1st January, 2024. Last updated 1st January, 2024. Page 1 of 3.

### Sponsored by Readable.com Measure your website readability! <https://readable.com>

# Cheatography

### WinGet Cheat Sheet

by Abubakar Riaz [\(abubakar.riaz\)](http://www.cheatography.com/abubakar-riaz/)via [cheatography.com/198133/cs/41888/](http://www.cheatography.com/abubakar-riaz/cheat-sheets/winget)

Tab completion (cont)

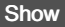

winget show vscode

winget view vscode

displays details for the specified application

#### **Configure**

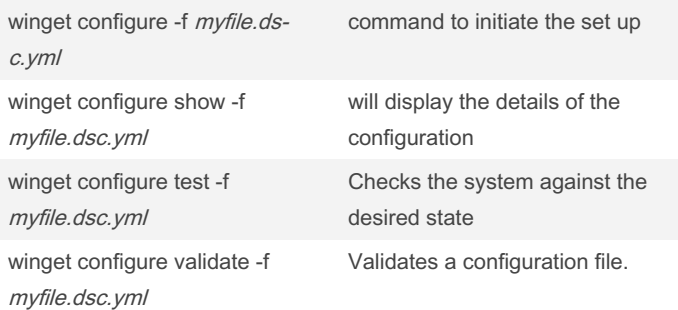

The configure command of the winget tool uses a WinGet Config‐ uration file to begin setting up your Windows machine

#### Update

winget update --all

winget upgrade --all

winget upgrade --all --uninstall-previous

winget upgrade *powertoys* --version 0.15.2

winget upgrade --id Microsoft.PowerToys

The upgrade command of the winget tool upgrades the specified application.

#### Download

winget download PowerToys -v 0.15.2

winget download PowerToys -v 0.15.2 --installer-type msix

winget download PowerToys -v 0.15.2 -d /path/to/download

By default, the download command will download the appropriate installer to the user's Downloads folder.

#### Tab completion

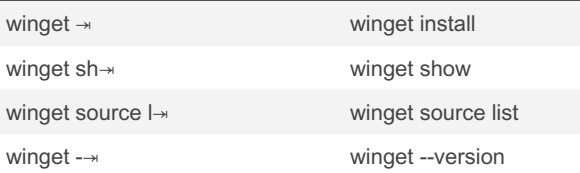

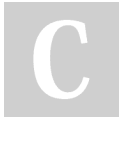

# By Abubakar Riaz

(abubakar.riaz) [cheatography.com/abubakar](http://www.cheatography.com/abubakar-riaz/)riaz/

Published 1st January, 2024. Last updated 1st January, 2024. Page 2 of 3.

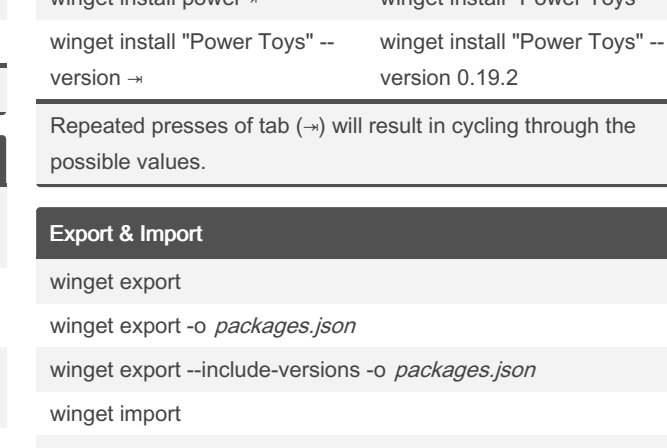

winget install power

winget import -i packages.json

winget import --ignore-versions -i packages.json

The export combined with the import command allows you to batch install applications on your PC.

#### Logs

winget list --logs

winget source update --open-logs

winget install *vscode* --verbose-logs

winget search -n visual --verbose-logs

winget source add -n mysource -t Microsoft.REST -a https://www.contoso.org --verbose

Windows Package Manager by default creates log files when executing commands.

#### Hash

winget hash myInstaller.msixbundle

winget hash -f mylnstaller.msixbundle

winget hash -f mylnstaller.msixbundle--msix

The hash command of the winget tool generates the SHA256 hash for an installer.

> Sponsored by Readable.com Measure your website readability! <https://readable.com>

### WinGet Cheat Sheet

# Cheatography

## by Abubakar Riaz [\(abubakar.riaz\)](http://www.cheatography.com/abubakar-riaz/)via [cheatography.com/198133/cs/41888/](http://www.cheatography.com/abubakar-riaz/cheat-sheets/winget)

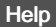

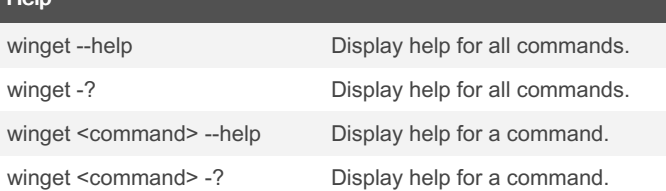

The help command of the winget tool displays help for all the supported commands

#### Source

winget source list

winget source add --name Contoso myurl

winget source update -n Contoso

winget source refresh -n Contoso

winget source remove -n Contoso

winget source rm -n Contoso

winget source reset --force

winget source export winget

source command allows you to manage sources for Windows Package Manager.

#### **Settings**

winget settings

winget Config

Allows you to customize your Windows Package Manager client experience

#### Misc

winget validate --manifest myfile.yml

riaz/

By Abubakar Riaz (abubakar.riaz)

[cheatography.com/abubakar-](http://www.cheatography.com/abubakar-riaz/)

validates a manifest for submitting software winget features list of the experimental features available

Published 1st January, 2024. Last updated 1st January, 2024. Page 3 of 3.

Sponsored by Readable.com

Measure your website readability! <https://readable.com>